# **Populating RVA portal metadata fields**

Some of the metadata that you capture about your vocabulary in PoolParty can be pulled from PoolParty into the Research Vocabularies Australia portal . Here we provide guidance for capturing rich descriptions of your vocabulary for use in the RVA portal.

The PoolParty tool allows for the creation of multiple vocabulary 'projects' to be created. When ARDC creates your vocabulary management space in PoolParty, we will set up a project workspace in which you may create or manage your vocabulary as a 'concept scheme.'

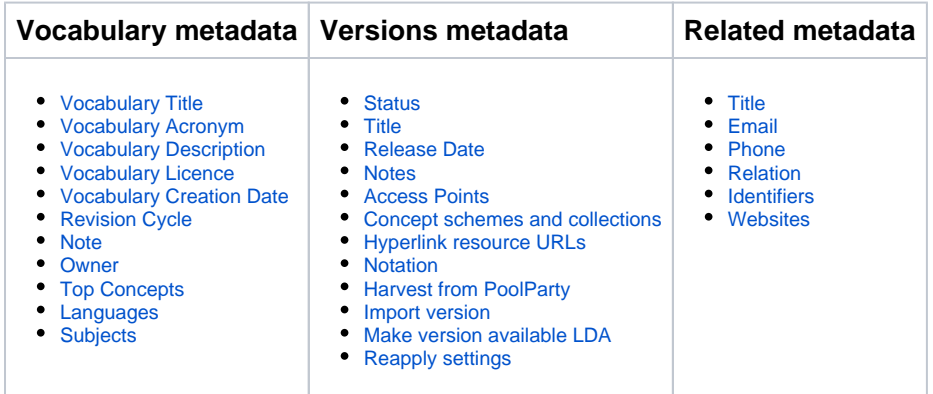

# Vocabulary metadata

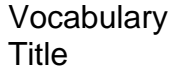

<span id="page-0-0"></span>**REQUIRED FIELD**

A title is a human-readable identifying label for a vocabulary. Titles are displayed in RVA and are searchable. A length limit of 80 characters (including spaces) is recommended for compatibility with discovery services, which will often truncate names or collection titles longer than this.

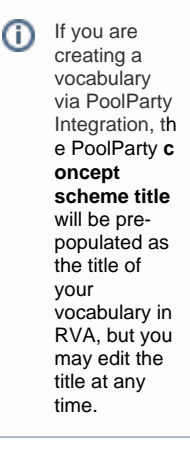

<span id="page-0-1"></span>Vocabulary Acronym

An acronym is an abbreviation formed from the initial components in the title of the vocabulary.

#### For example:

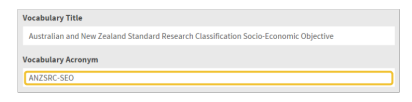

# <span id="page-0-2"></span>Vocabulary **Description**

**REQUIRED FIELD**

Good quality vocabulary descriptions will increase the chances of a vocabulary being discoverable through RVA and other search engines, as well as helping researchers decide if the vocabulary is likely to be useful for them. The following principles are recommended:

- Write the description for a reader who has general familiarity with a research area but is not a specialist—this will make vocabulary more accessible for crossdisciplinary use.
- Don't use specialist acronyms or obscure jargon.
- Don't assume a reader has specialist knowledge.
- Include important keywords within the text-this makes them accessible for search engines. Inclusion of a paragraph beginning with Keywords: and followed

by a list of keywords is acceptable. However, best practice would be to include the keywords as subjects.

<sup>If</sup> you are creating a vocabulary via PoolParty Integration, th e PoolParty **c oncept scheme description** will be prepopulated as the description of your vocabulary in RVA, but you may edit the title at any time.

<span id="page-1-5"></span><span id="page-1-4"></span><span id="page-1-3"></span><span id="page-1-2"></span><span id="page-1-1"></span><span id="page-1-0"></span>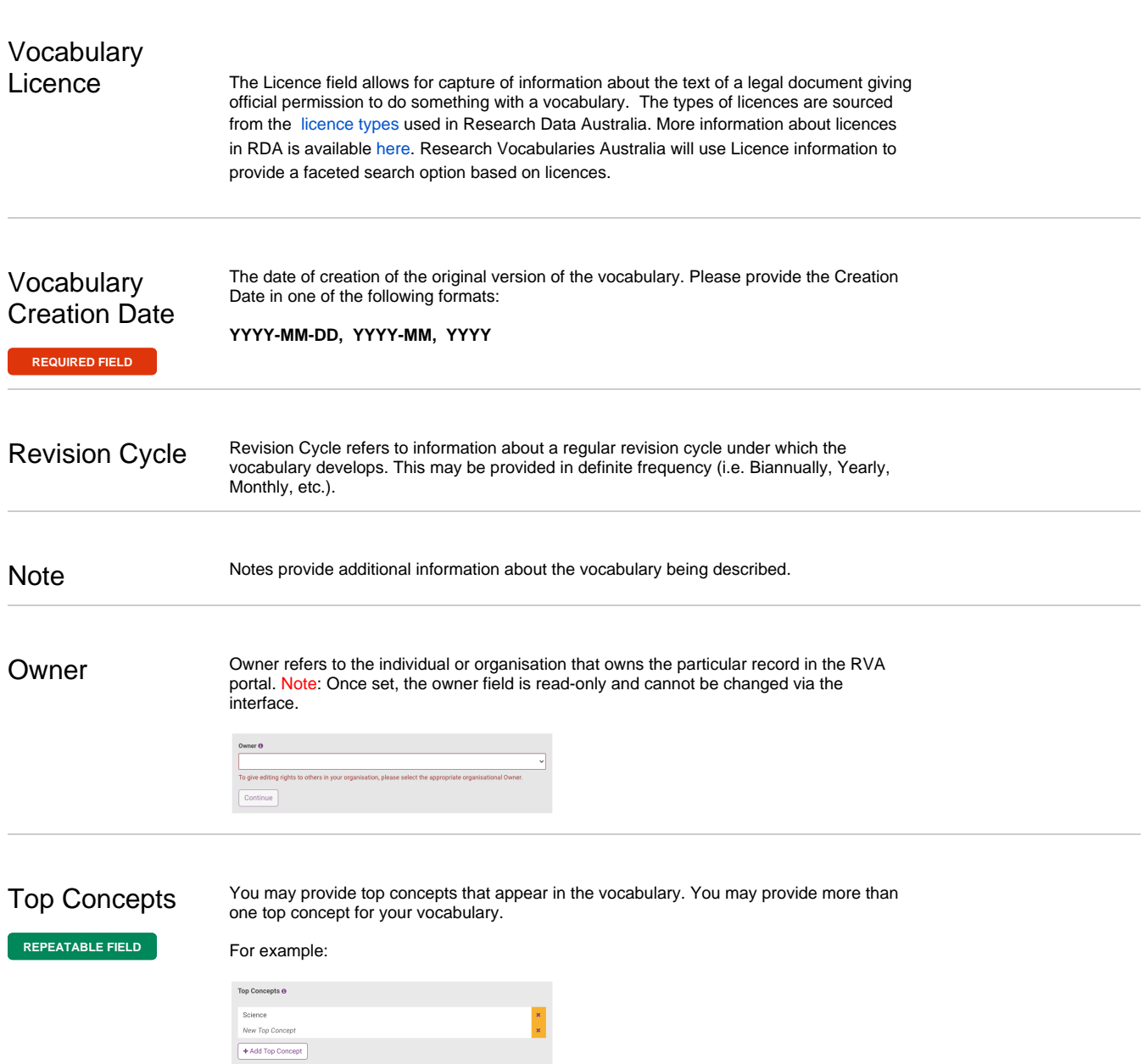

### <span id="page-2-0"></span>Languages

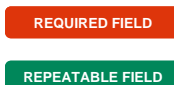

A natural language in which the vocabulary is available. You may provide more than one language for your vocabulary; if you do so, the first language in the list is treated as the *prim* ary language. The primary language determines the selection of labels, definitions, etc. shown in the browse visualisation.You may enter languages not already shown in the list, by entering a value drawn from BCP 47. For more information, see [Vocabulary language](https://intranet.ands.org.au/display/DOC/Vocabulary+language+metadata)  [metadata.](https://intranet.ands.org.au/display/DOC/Vocabulary+language+metadata)

#### For example:

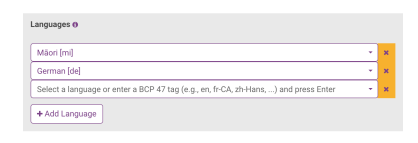

### <span id="page-2-1"></span>**Subjects**

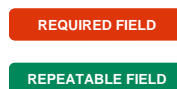

A subject is a term, keyword, classification code or phrase representing the primary topic or topics covered by a vocabulary. You may provide natural language keywords by selecting a Subject Source of "local", Australian and New Zealand Standard Research Classification Field of Research (ANZSRC-FOR) subjects by selecting a Subject Source of "ANZSRC-FOR" or subjects from a vocabulary of your choice by providing the name of the vocabulary in the "Subject Source" field.

#### For example:

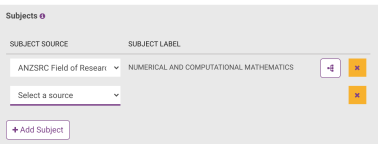

ARDC requires the application of at least one ANZSRC-FOR code to each vocabulary published via Research Vocabularies Australia. The ANZSRC-FOR codes can be found [here](http://www.abs.gov.au/ausstats/abs@.nsf/0/6BB427AB9696C225CA2574180004463E) .

# Versions metadata

<span id="page-2-2"></span>Status Information about the publication status of the vocabulary version. Choose one of the following options:

- Current: This is the current version.
- Superseded: This version has been replaced or supplanted by an updated version.

<span id="page-2-3"></span>Title A title is a human-readable identifying label for a vocabulary. A length limit of 80 characters (including spaces) is recommended for compatibility with discovery services, which will often truncate titles longer than this.

<span id="page-3-5"></span><span id="page-3-4"></span><span id="page-3-3"></span><span id="page-3-2"></span><span id="page-3-1"></span><span id="page-3-0"></span>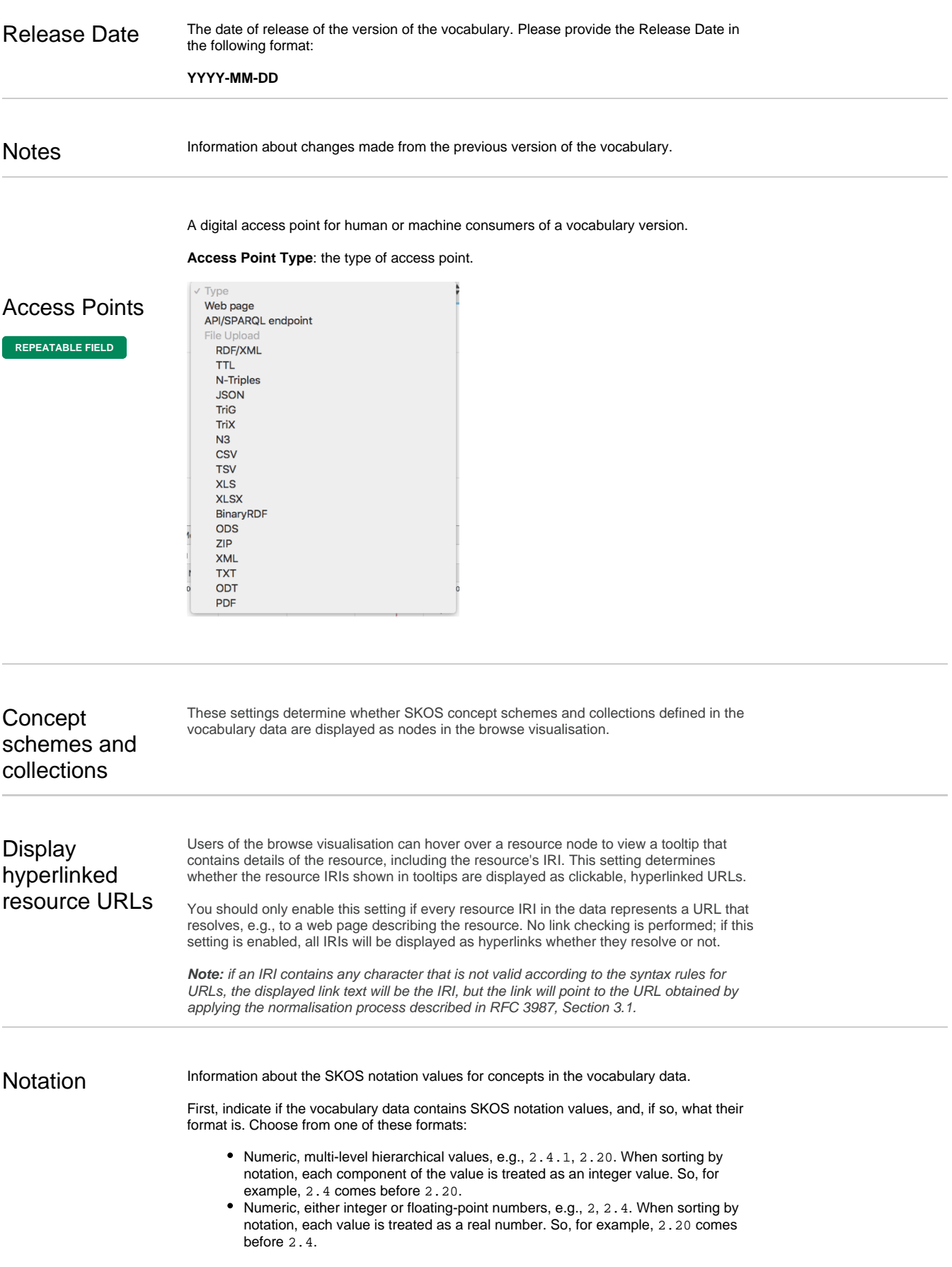

<span id="page-4-3"></span><span id="page-4-2"></span><span id="page-4-1"></span><span id="page-4-0"></span>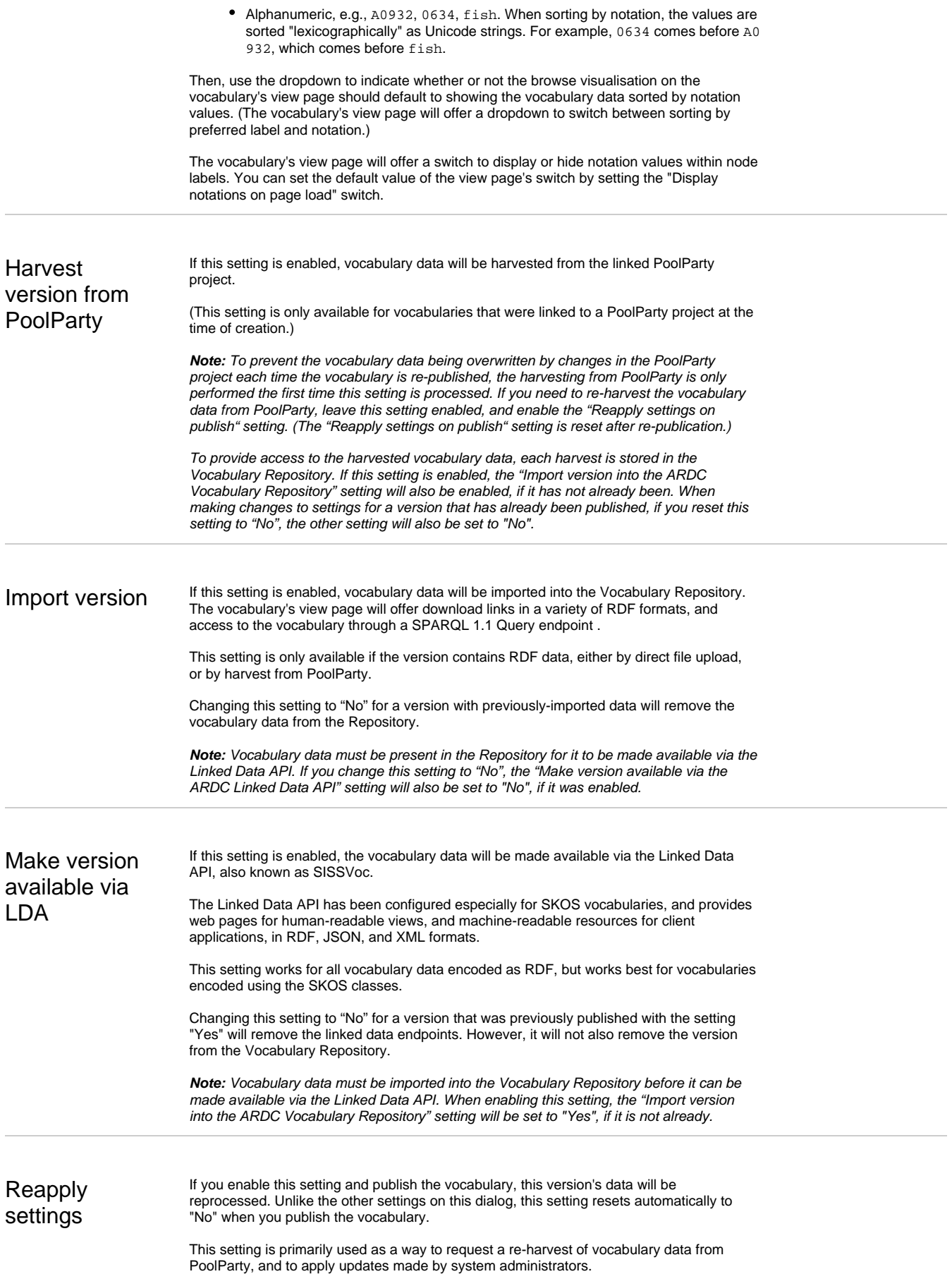

# Related metadata

You may provide information about entities related to your vocabulary, including parties, services and other vocabularies.

- **Party**: An individual or organisation related to the vocabulary. Note: At least one party of type "Publisher" is required.
- **Service**: A database or collection of resources which may use or reference the vocabulary.
- **Internal Vocabulary**: A vocabulary which is published within RVA that is related to the vocabulary. Note: You will only be able to describe the relationships to an internal vocabulary. You will not be able to edit the metadata as this is taken directly from the internal vocabulary's metadata record.
- $\bullet$ **External Vocabulary:** A vocabulary not published within RVA that is related to the vocabulary.

Each related entity is "owned" by a particular owner. You may only alter related entities that you own. However, you may copy an existing related entity owned by a different owner, in which case, you then own the copy, and you can make changes.

Related entities are first class objects and may be shared across multiple vocabularies; changing the details of a related entity within one vocabulary affects the view page of all vocabularies that are related to it.

Once you have chosen a related entity type, RVA will allow you to search/browse for and select any entity that has previously been published in RVA:

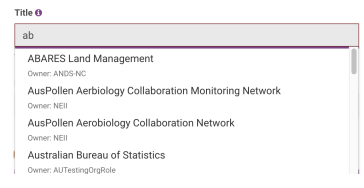

If you do not own the selected related entity you will be presented with a locked related entity metadata form. You are still able to define the relationships to the entity but you will not be able to edit the entity's metadata. If you would like to change the metadata you can choose to make a copy of the entity's record by clicking the padlock icon.

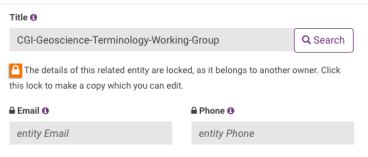

If your related entity has not previously been captured in RVA, you may add the relevant metadata at this time.

<span id="page-5-0"></span>Title A title is a human-readable identifying label for a related party, service or vocabulary.

In the case of a related **party**, please provide a given name and a family name and relevant titles or suffixes:

Titl Kim Finney

...or provide an official organisational title:

Title National Library of Medicine (U.S.)

In the case of a related **service**, please provide an official name:

If you are ⊕ creating a vocabulary via PoolParty Integration, any PoolPart y **concept scheme authors, publishers, or contributors** will be prepopulated as parties related to your vocabulary in RVA. You may edit these at any time.

<span id="page-6-1"></span><span id="page-6-0"></span>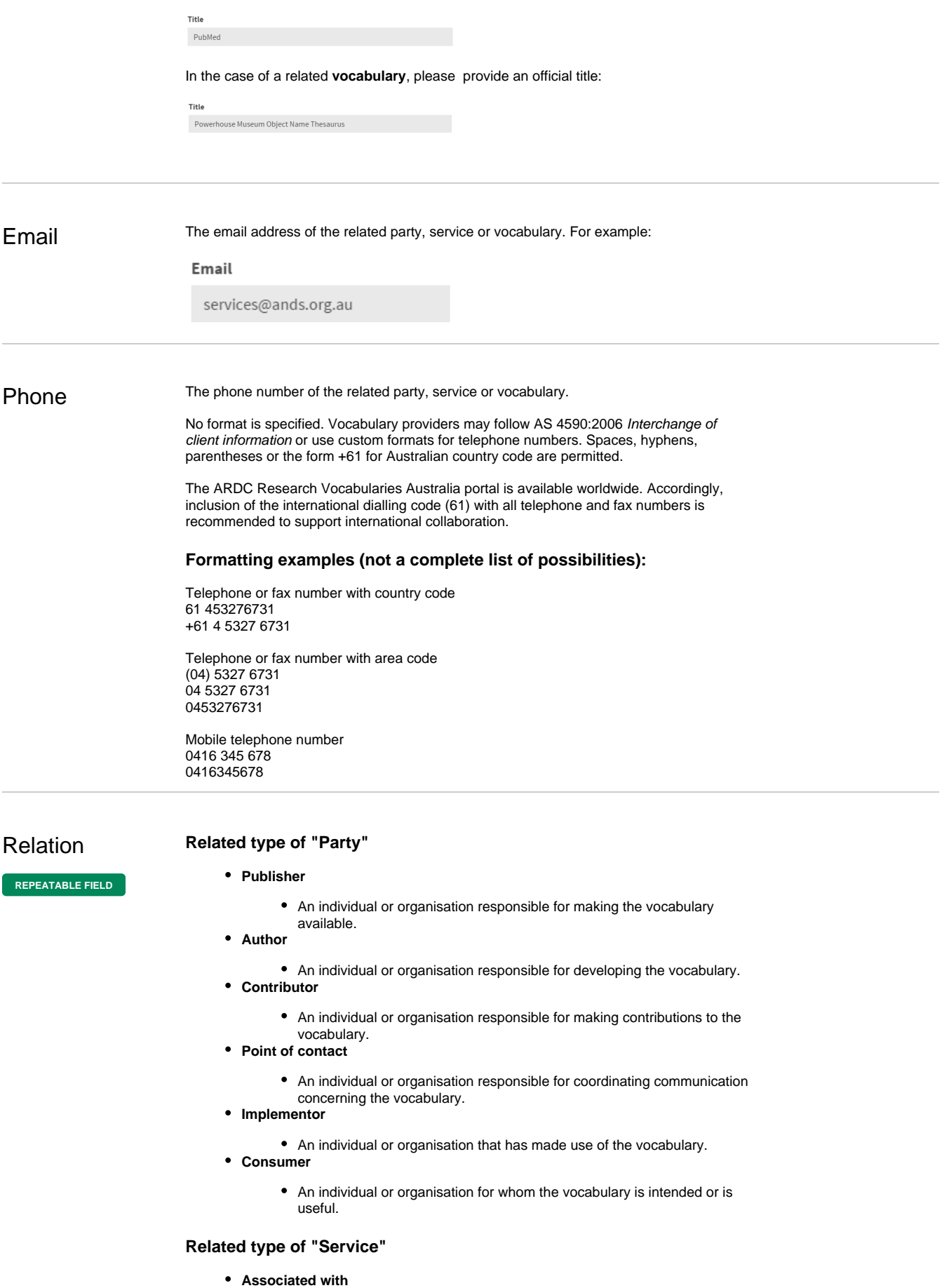

<span id="page-6-2"></span>The vocabulary has an unspecified relationship with the related service.

- **Presented by**
	- The metadata about and/or content of the vocabulary is presented by the related service. Note: a service which serves as the publisher's source of the vocab would be indicated as an access point rather than as a related service in RVA.
	- Example: Information about the Vocabulary of Interlinked Datasets [\(VOID\)](http://www.w3.org/TR/void/) is presented by the [Linked Open Vocabularies service](http://lov.okfn.org/dataset/lov) here: [http://](http://lov.okfn.org/dataset/lov/vocabs/void) [lov.okfn.org/dataset/lov/vocabs/void](http://lov.okfn.org/dataset/lov/vocabs/void) .
- **Used by**
	- The vocabulary used by the related service.
	- Example: The [Medical Subject Headings \(MeSH\)](https://www.nlm.nih.gov/pubs/factsheets/mesh.html) vocabulary is used as a tool for description and discovery of publications by the [PubMed service](http://www.ncbi.nlm.nih.gov/pubmed/advanced)

#### **Related type of "Vocabulary"**

.

- **Associated with**
	- The vocabulary has an unspecified relationship with the related vocabulary.
- **Derived from**
	- The vocabulary is derived from the related vocabulary.
	- **Example: In 2008, the Research Fields, Courses and Disciplines (RFCD)** [classification](http://www.abs.gov.au/ausstats/abs@.nsf/66f306f503e529a5ca25697e0017661f/955FFA4EB1B23847CA25697E0018FB14?opendocument) was updated by the [Australian and New Zealand Standard](http://www.abs.gov.au/Ausstats/abs@.nsf/Latestproducts/6BB427AB9696C225CA2574180004463E?opendocument)  [Research Classification Fields of Research \(ANZSRC-FOR\)](http://www.abs.gov.au/Ausstats/abs@.nsf/Latestproducts/6BB427AB9696C225CA2574180004463E?opendocument) .
- **Enriches**
	- The vocabulary provides additional value to or refines the related vocabulary.
	- **Example: The [Library of Congress Children's Subject Headings](http://id.loc.gov/authorities/childrensSubjects.html) is** designed to complement the [Library of Congress Subject Headings](http://id.loc.gov/authorities/subjects.html)  [\(LCSH\)](http://id.loc.gov/authorities/subjects.html) and provide tailored access to children and young adults when LCSH does not provide suitable terminology, form, or scope for children.
- **Part of**

unique or persistent.

The vocabulary is made up of part of the related vocabulary. **Example: The core terms in the Library of Congress Medium of** [Performance Thesaurus for Music](http://id.loc.gov/authorities/performanceMediums.html) are based chiefly on existing Library [of Congress Subject Heading](http://id.loc.gov/authorities/subjects.html) s, but some additional terms that do not already appear in LCSH have also been included.

### <span id="page-7-0"></span>**Identifiers**

**REPEATABLE FIELD**

A unique ID for the related party, service or vocabulary. An identifier is a sequence of characters or words that uniquely identify an object within a particular context or the domain of a specified authority. It may be globally unique if the specified authority has a global domain. Identifiers that are useful for discovery, linking of metadata records, reuse,

or to support the functions of the metadata provider, can be recorded, even if they are not

**STRONGLY RECOMMENDED FIELD**

If there is a public identifier for an entity, ARDC strongly recommends providing that identifier as a party identifier. This may be a local username or staff ID, ORCID, NLA Party Identifier (Persistent identifier), Scopus Author Identifier, or ThomsonReuters

ResearcherID. Please include all relevant identifiers, as this helps in the disambiguation of entities with similar names.

When entering identifiers, you must specify the type of the identifier by making a selection from a dropdown. The value field gives advice about the expected format for the selected type, and any value entered is validated accordingly.

How do I find identifiers?

- NLA Party Identifiers[:](http://trove.nla.gov.au/people?q&adv=y) http://trove.nla.gov.au/people?g&adv=y
- ORCID: <http://orcid.org/>
- Scopus Author ID: [http://www.scopus.com/search/form.url?](http://www.scopus.com/search/form.url?zone=TopNavBar&origin=searchauthorlookup) [zone=TopNavBar&origin=searchauthorlookup](http://www.scopus.com/search/form.url?zone=TopNavBar&origin=searchauthorlookup)
- ThomsonReuters ResearcherID: <http://www.researcherid.com/>
- 
- Virtual International Authority File: <https://viaf.org/> Research Organization Registry Identifier: <https://ror.org/>

For example:

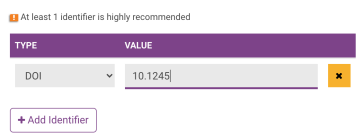

# <span id="page-8-0"></span>Websites

The URL of the entity's web page. For example:

**REPEATABLE FIELD**

Websites **O** a na matangan na <mark>is</mark>  $\hbox{\tt http://ardo.edu.au}$  $+$  Add Website

[« Populating PoolParty project metadata fields](https://intranet.ands.org.au/display/DOC/Populating+PoolParty+project+metadata+fields) [Vocabulary language metadata »](https://intranet.ands.org.au/display/DOC/Vocabulary+language+metadata)